## **PAGING SYSTEM INSTALLATION**

Your **WaveWare v8 Paging System** includes a Transmitter Unit, a "Rubber Duck" Antenna, RS-232 Cable, Mounting Screws/Plastic Anchor Kit and a Power Supply.

## **To install the paging system please following these steps:**

- Attach the "Rubber Duck" Antenna to the Transmitter Unit. In normal paging operations, the paging transmitter antenna should be oriented in a vertical position to maximize the paging range.
- **Note:** Do not attempt to operate the paging system without the antenna connected to the paging transmitter, as damage to the paging transmitter may occur.
- Remove the Front Cover of the Transmitter Unit. Hold the unit up against the wall or other non-metallic vertical surface as a template to mark the 2 hole locations where you will mount the Transmitter Unit. Drill and attach the top  $# 8 \times 34$ " sheet metal screw to the wall or vertical surface (use the plastic anchors if needed). Mount the Transmitter Unit onto the top screw, using the 1 Slotted mounting hole near the top of the unit inside the enclosure. Then attach the 2<sup>nd</sup> screw into the round hole near the bottom of the unit inside the enclosure and tighten both screws. Re-attach the Front Cover of the Transmitter unit.
- Plug the RS-232 Cable into an available DB9 serial port connector on the back of a **Host Device**, such as a PC or Nurse Call system or other Host Device. If the serial port has a DB25 connector, you must provide a DB25 to DB9 adapter, which is available from WaveWare or from a computer supply company. Tighten the connector screws.
- Plug the RS-232 Cable into the DB9 female connector on the Transmitter Unit. Tighten the connector screws.
- Plug the Power Supply into a 110 VAC power outlet. The **GREEN** colored **Power LED** Indicator on the Transmitter Unit should be illuminated when power is properly applied.
- Program the pager database, if required, using WaveWare Paging **v8** Encoder Setup software, which is available from the WaveWare web site at **http://www.wirelessmessaging.com/wavewaresw.html**
- If you are using a PC as a Host Device, load paging control software, such as WaveWare software, on the PC and configure it to operate with your **WaveWare v8 Paging System**. Make sure the proper serial port settings are defined. The **GREEN** colored **RF TX LED** Indicator on the Transmitter Unit should illuminate during a paging transmission. If the Carrier Detect function is enabled, you may see the **GREEN** colored **RF CD LED** Indicator temporarily illuminate prior to some paging transmissions, if a carrier signal is detected from a nearby transmitter at the same frequency as your **WaveWare v8 Paging System**.

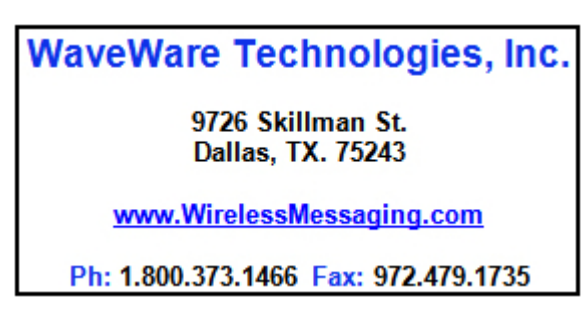

**Technical Support at x109**